# **Handleiding digitale kascontrole**

Woonbron VvE Beheer

## **Inhoud**

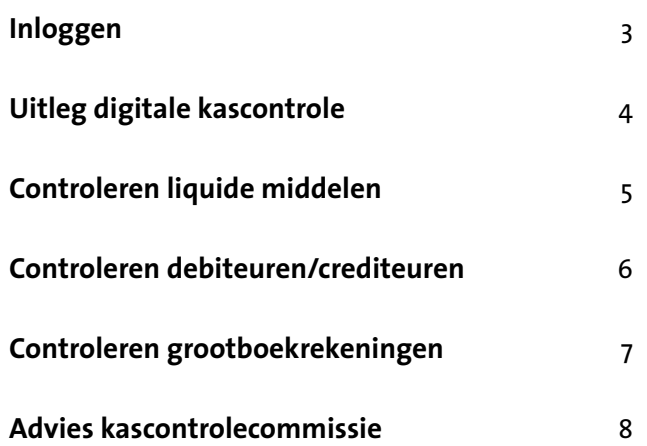

#### **Welkom/ introductie**

**De kascontrolecommissie van de Vereniging van Eigenaars controleert ieder jaar de jaarrekening van de VvE. Als lid van de kascontrolecommissie ontvangt u per e-mail de uitnodiging voor de kascontrole.**

Na de kascontrole geeft u advies aan de Algemene Ledenvergadering om de financiële documenten goed of af te keuren. En om het bestuur wel of niet vrij te spreken van aansprakelijkheid. Dit wordt ook wel *decharge verlenen* genoemd.

U voert de kascontrole digitaal uit via **[Twinq](https://woonbron.twinq.nl/apex/f?p=TPL:101:::NO:RP:TPL_APP:EPL)**. In deze handleiding leggen we stap voor stap uit hoe dit precies werkt.

Meer informatie over Woonbron VvE Beheer is te vinden op **[onze website](https://www.woonbron.nl/vvebeheer)**.

### **Inloggen**

U logt in via: **<https://woonbron.twinq.nl>**

U ziet dan het inlogscherm, zoals rechts afgebeeld. Vul hier uw gebruikersnaam en wachtwoord in.

Bent u de inloggegevens kwijt? Stuur een e-mail naar **[vvebeheer@woonbron.nl](mailto:vvebeheer%40woonbron.nl?subject=)**. U krijgt dan nieuwe inloggegevens van ons.

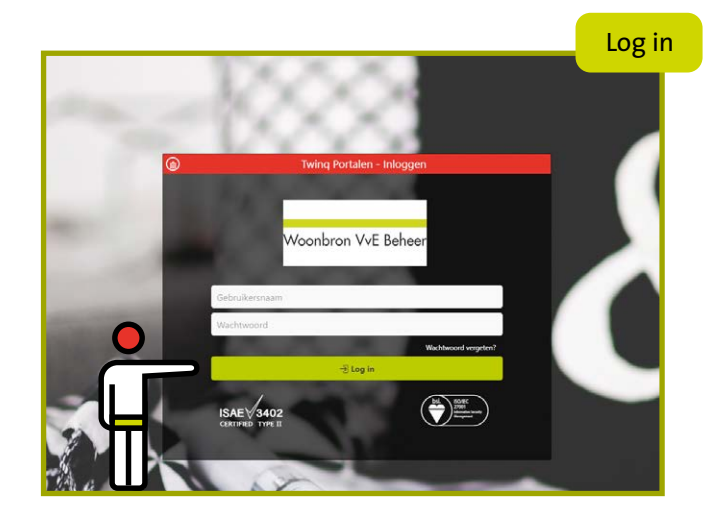

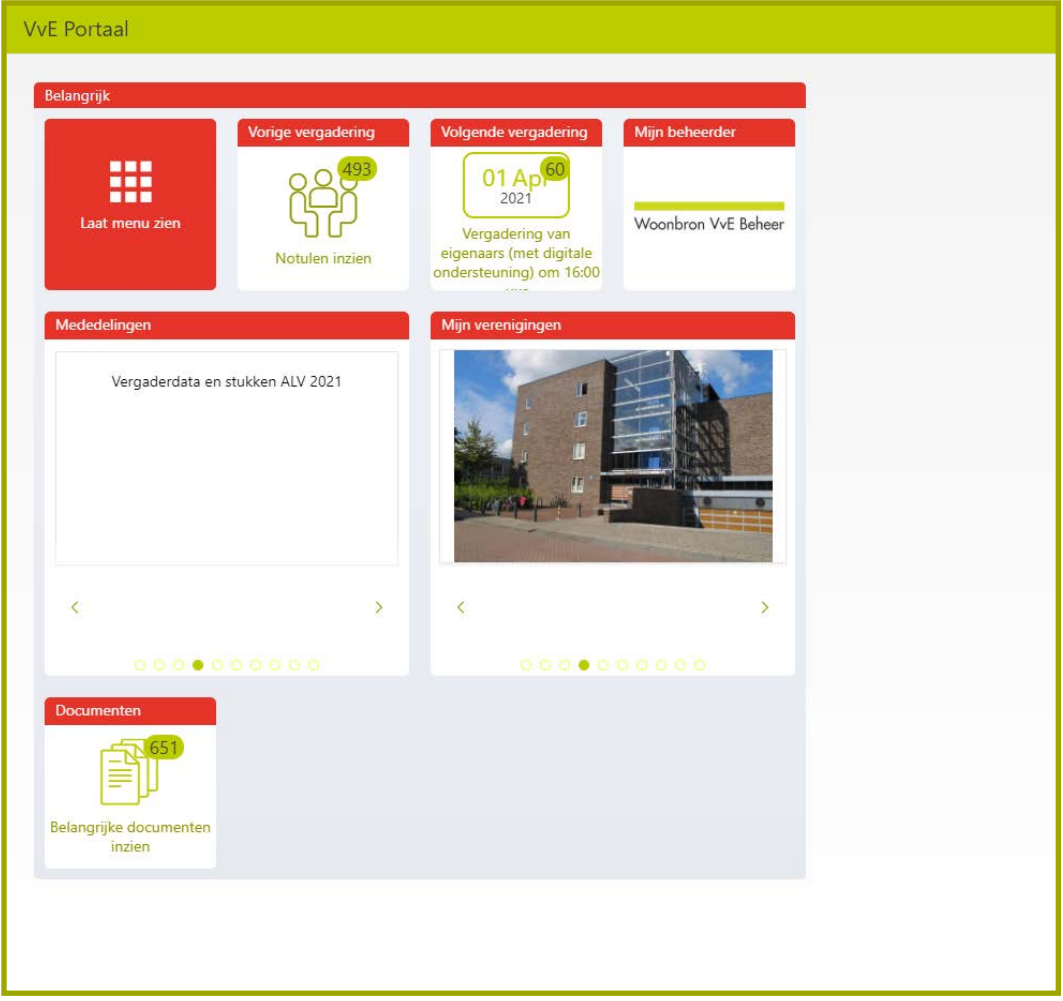

### **Uitleg digitale kascontrole**

Als u bent ingelogd, gaat u naar het menu door te klikken op *Laat menu zien* **1**.

In het menu gaat u naar het tabblad *Financiën* **2**.

Onder de knop Boekjaar documenten **3** staat de jaarrekening van de VvE.

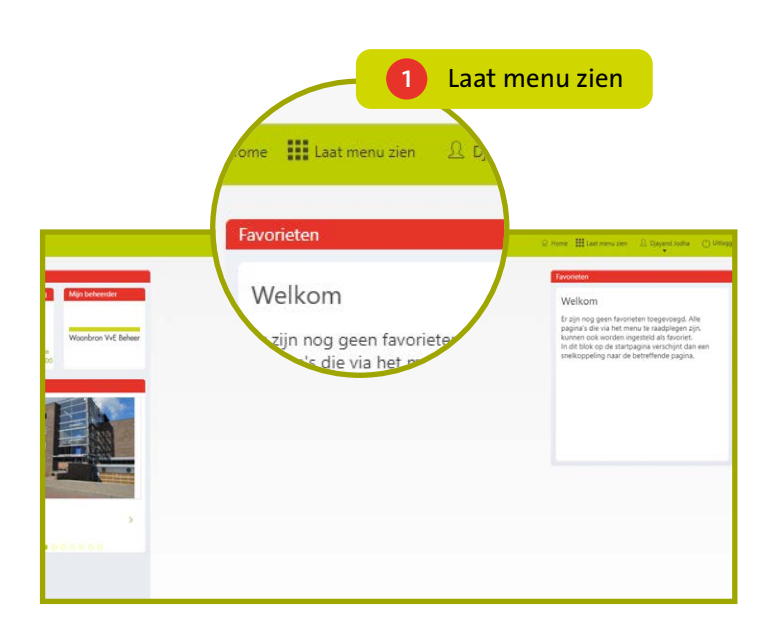

2 Financiën Menu Q Zoeken naar een app.. **Y** Administratie Gebouw beheer **AR Bestuur**  $\Omega$  Mijn pagina Financië  $\mathbb{Z}$  $\Delta \widetilde{P}$ 围 围 ‡€] Begroting Werkelijk t.o.v. begroting arrekening huidig<br>boekjaar Balans en resultaten 3 Boekjaar documenten劘 鬛 用  $\bigcirc$ ‡€∣ 寙 Geldstroom via de bank **Debiteuren** Crediteuren overzicht bank Boekiaar documenten Dagboek memoriaal 園 園  $\mathbb{B}$ ∱∫ Inkoopfacturen Verkoopfacturen Advies kascontrole Contracten incl facturen

**1.** Selecteer het juiste boekjaar

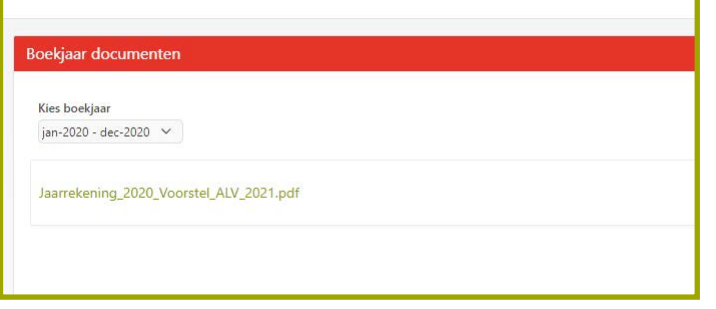

#### **Belangrijk om te weten!**

Selecteer bij iedere stap het juiste boekjaar **!** U vindt het jaar in de uitnodigingsmail voor het uitvoeren van de kascontrole.

### **Controleren liquide middelen**

Op de jaarrekening staan verschillende bankrekeningen. Het saldo van deze bankrekeningen controleert u met het laatste bankafschrift van de VvE. Deze staan onder de knop *Jaaroverzicht bank* **4**.

Open een afschrift door te klikken op de datum **5**. Het eindsaldo op het afschrift moet hetzelfde zijn met het bedrag op de jaarrekening.

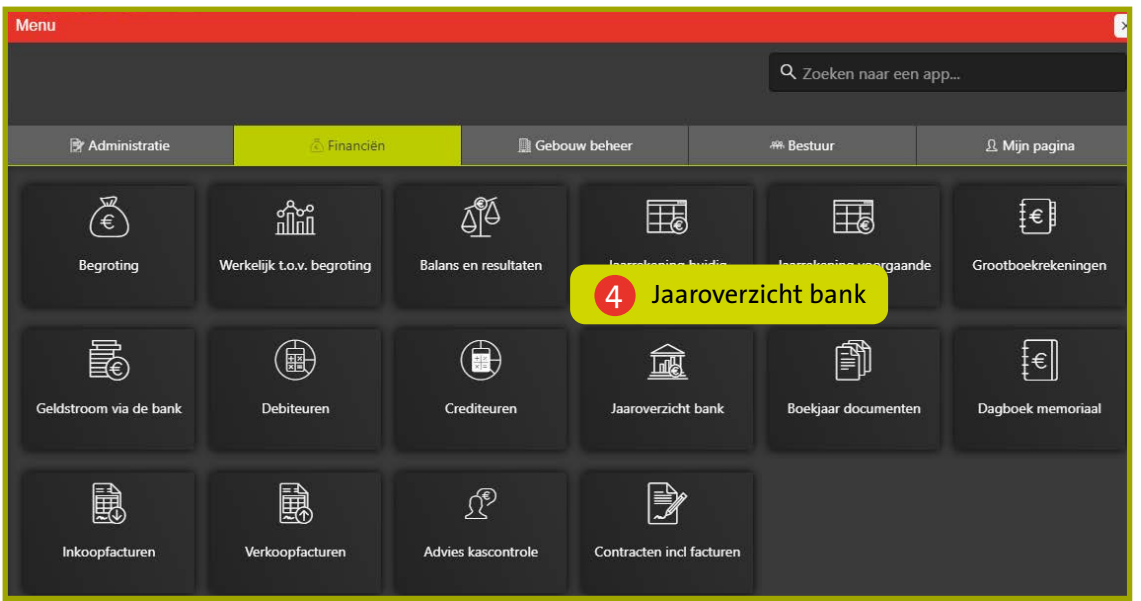

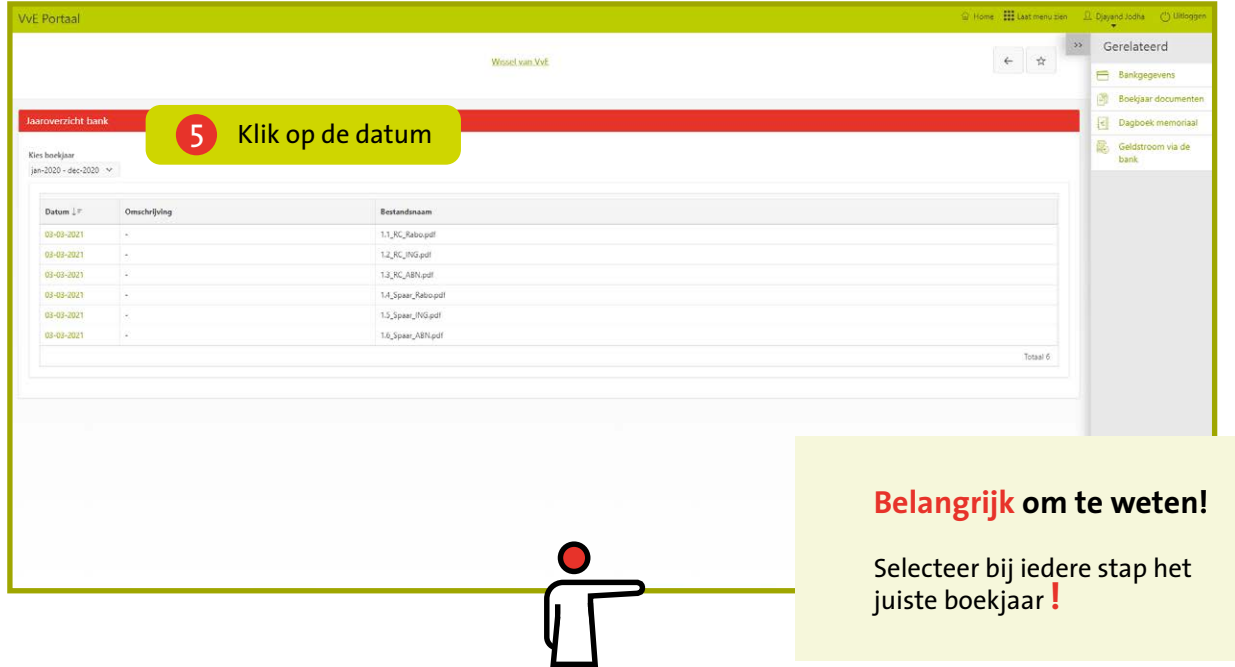

### **Controleren debiteuren/crediteuren**

Op de jaarrekening staan een debiteurensaldo en crediteurensaldo. Deze bedragen controleert u met een overzicht van debiteuren en crediteuren en het totaalsaldo. Deze informatie staat onder de knop *Debiteuren* **6** en *Crediteuren* **7**.

- Het totaalsaldo staat onderaan de tabel.Dit bedrag moet hetzelfde zijn als op de jaarrekening.
- In de kolom *saldo* staat het totale openstaande saldo per debiteur of crediteur.

#### **Alleen bij debiteuren**

- Onder status staat de incassostap per 31 december.
- Als u op de naam van de debiteur klikt, dan ziet u een betalingsoverzicht van deze debiteur.

#### **Alleen bij crediteuren**

• Als u op de naam van de crediteur klikt, dan krijgt u een overzicht van alle betaalde facturen aan deze crediteur.

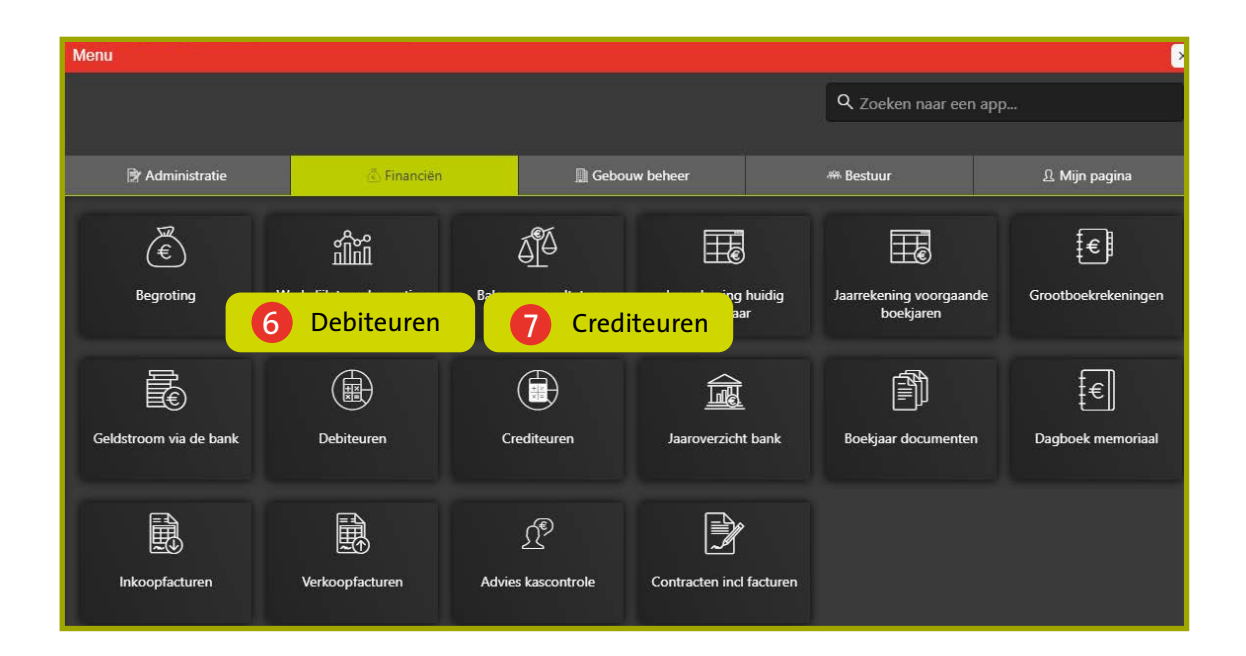

#### **Belangrijk om te weten!**

Selecteer bij iedere stap het juiste boekjaar **!**

### **Controleren grootboekrekeningen**

De laatste stap is het controleren van de grootboekrekeningen. Op deze rekeningen zijn alle inkomsten en uitgaven per categorie gesorteerd. Deze informatie staat onder de knop *Grootboekrekeninge*n **8**.

In dit overzicht ziet u alle grootboekrekeningen van uw VvE. Klik op de naam van de grootboekrekening **9** om de grootboekkaart met verschillende boekingen te zien.

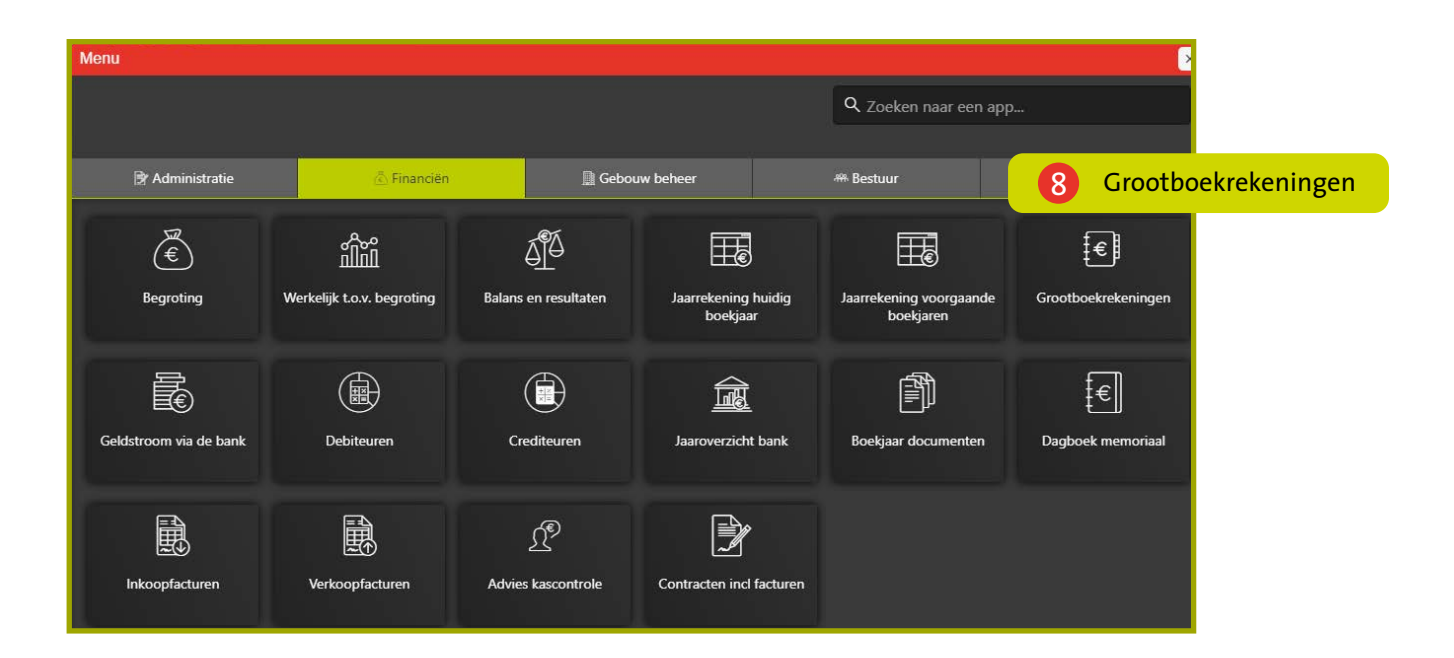

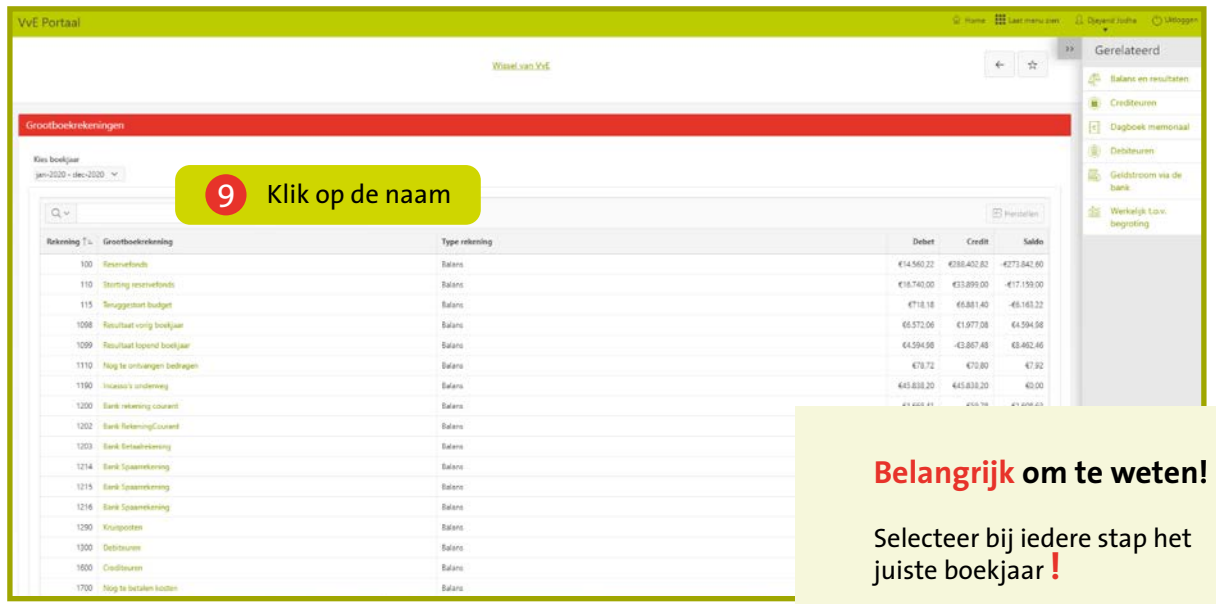

### **Advies kascontrolecommissie**

Na de controle van de jaarrekening geeft u de Algemene Ledenvergadering een advies. Klik op de knop *Advies kascontrole* **10**.

Selecteer het juiste boekjaar **11**. Kies daarna bij Stap 2: *advies* **12** voor één van de volgende opties:

- Akkoord
- Akkoord, onder voorwaarden
- Niet akkoord

U kunt het advies toelichten. De verklaring doet u vanuit uzelf, uit naam van andere leden van de kascontrolecommissie of uit naam van de gehele kascontrolecommissie. Deze verklaring wordt altijd verstuurd naar de VvE Beheerder en alle andere leden van de kascontrolecommissie.

U kunt de verklaring ook versturen naar andere bestuurs- of commissieleden binnen de VvE. Dit doet u door onderaan de pagina de namen van de leden aan te vinken **13**. Onderaan de pagina staat een button waarmee u de verklaring indient **14**.

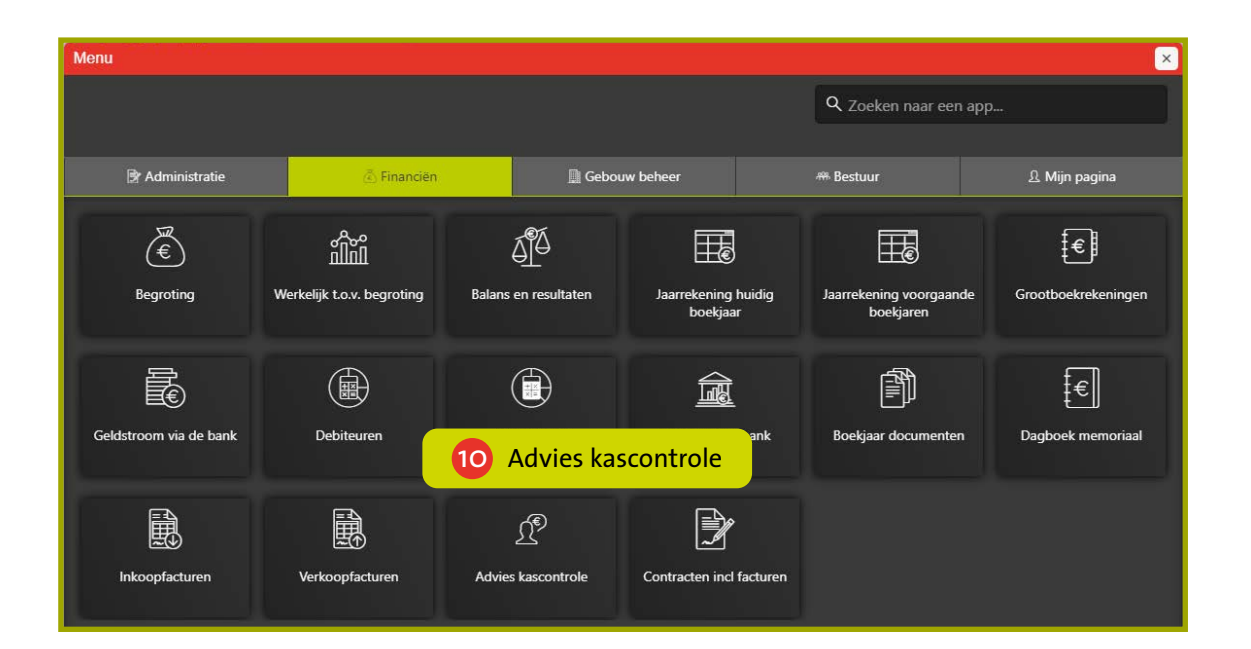

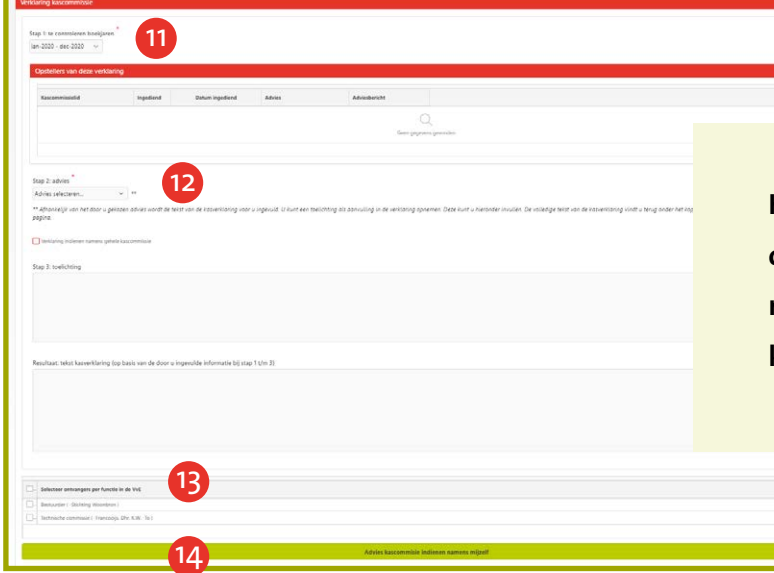

**Heeft u nog vragen over deze instructie of de kascontrole? Neem dan contact op met degene die in de uitnodiging van de kascommissie genoemd staat.**

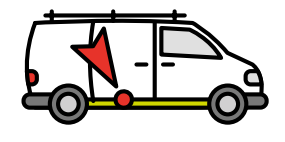